## 客户档案维护**(FRM0079)**

说明: 维护客户相关信息, 如公司名称、地址等。(于销售单维护界面应用, 也应用于送货 单,必须维护)

## 操作方法:

1、新建:新建客户编码及其相关信息

输入客户编码(如第一个客户编码为"KB001",其它的依此顺序编码, 为 KB002、 KB003...) -> 点击"新建" -> 输入该客户相关信息: 客户名称(公司名称)、跟进 的销售员、公司地址等 -> 保存, 如图:

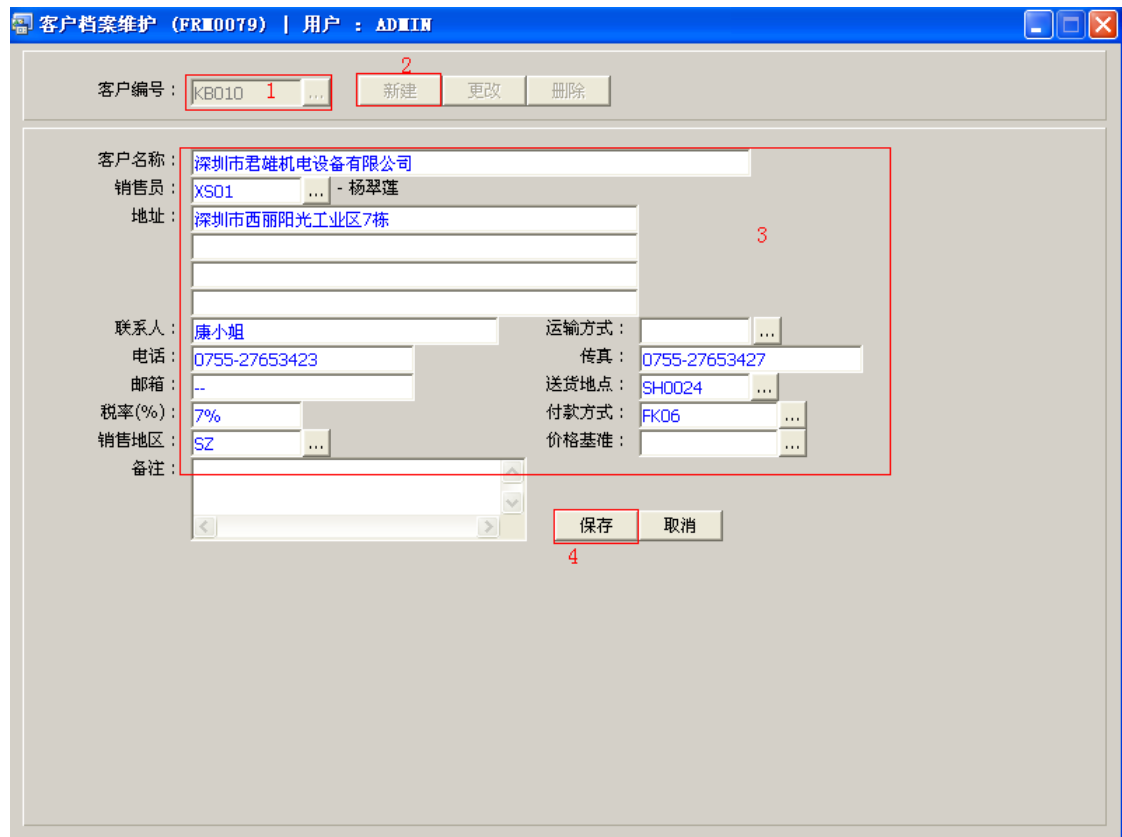

2、更改:可对客户相关信息作出更改,如客户名称(公司名称)、跟进的销售员、税率等。 输入需要更改的客户编码(或点击客户编码浏览键 ··· 作选择) -> 点击"更改"-> 对 客户相关信息(如客户名称、地址等)作出修改 -> 保存

3、删除:删除客户编码(该客户的相关信息一并删除)。

输入需要删除的客户编号(或点击客户编号浏览键 作选择) -> 点击"删除" -> 确 认

## 注意事项:

- 编码设定建议统一应用英文大写或拼音大写字符。
- 已保存的客户编号将不能作修改。如发现编号有误,可通过删除后,再新建。